# 电子表格-单选框

### [示例效果](#page-0-0) [设置方法](#page-0-1) [设置控件格式](#page-3-0)

### <span id="page-0-0"></span>示例效果

通过"单选框控件"展示的报表如图:

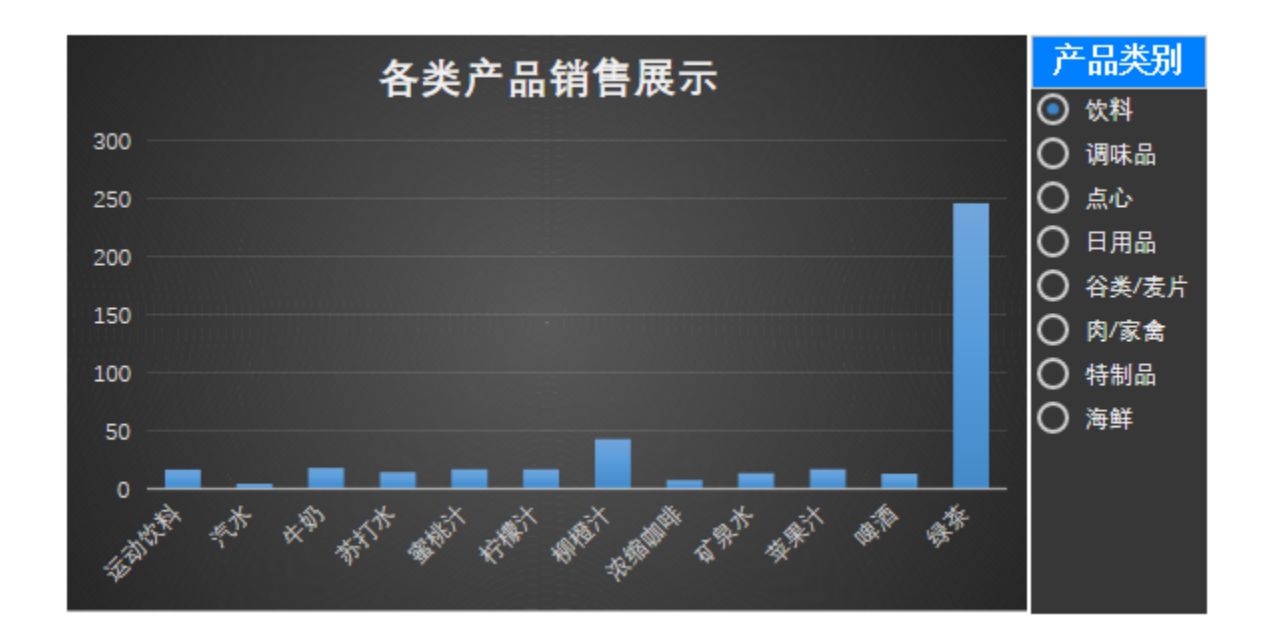

## 单选框控件只支持浏览器访问报表使用,不支持导出和打印。

## 设置方法

<span id="page-0-1"></span>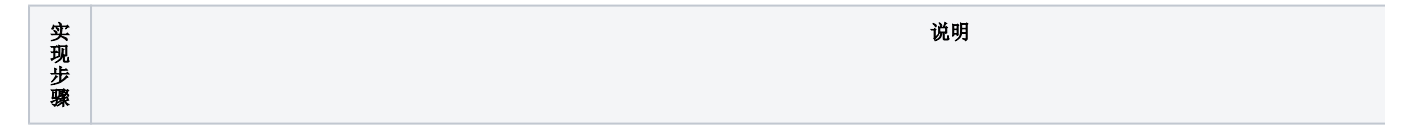

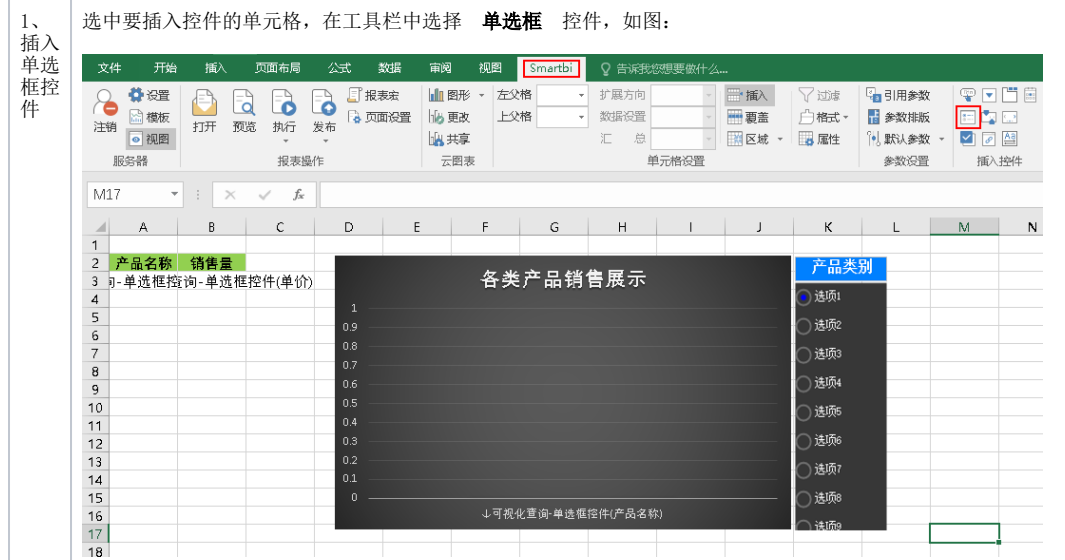

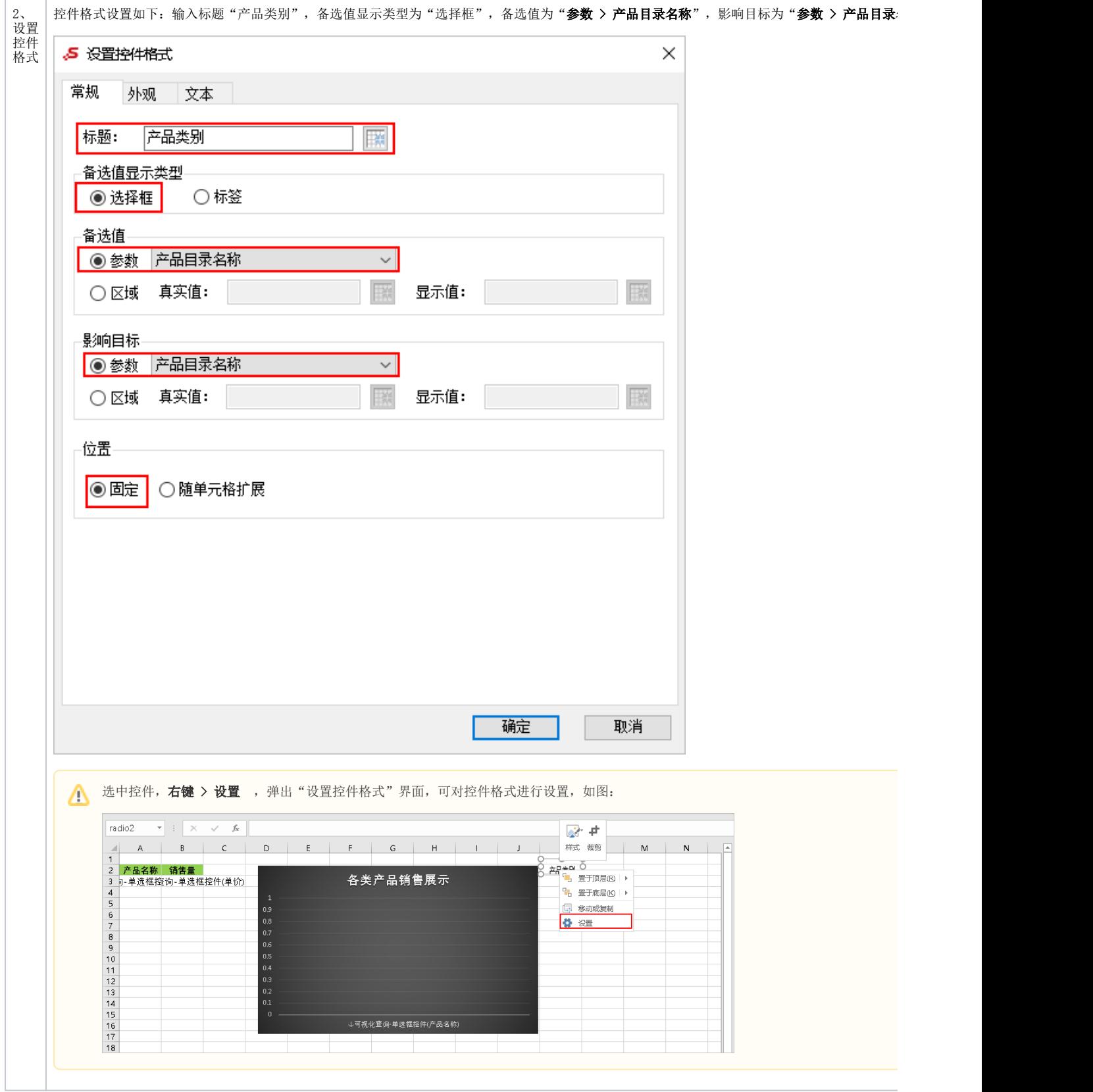

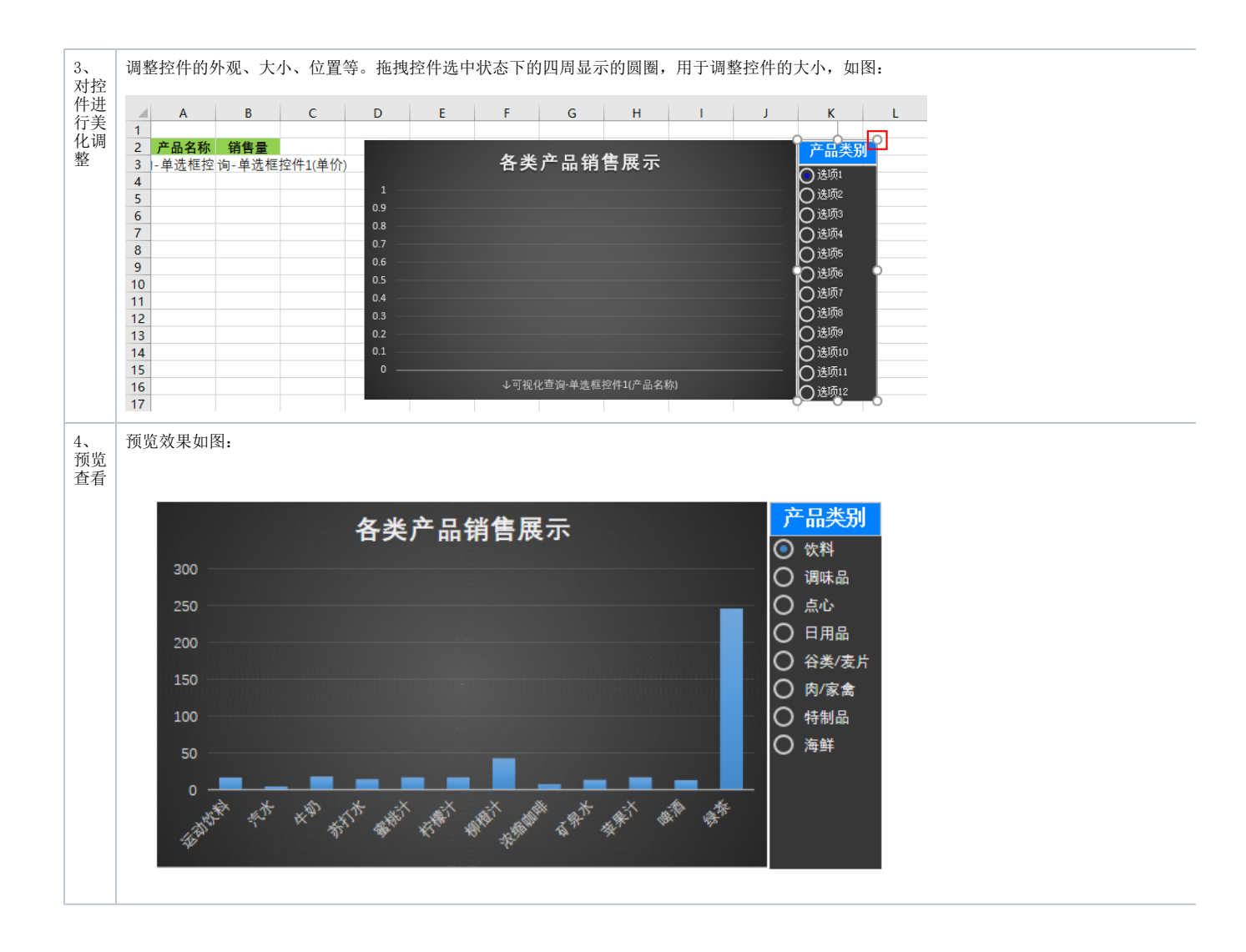

## <span id="page-3-0"></span>设置控件格式

设置控件格式有"常规、外观、文本"三个分类页,如图:

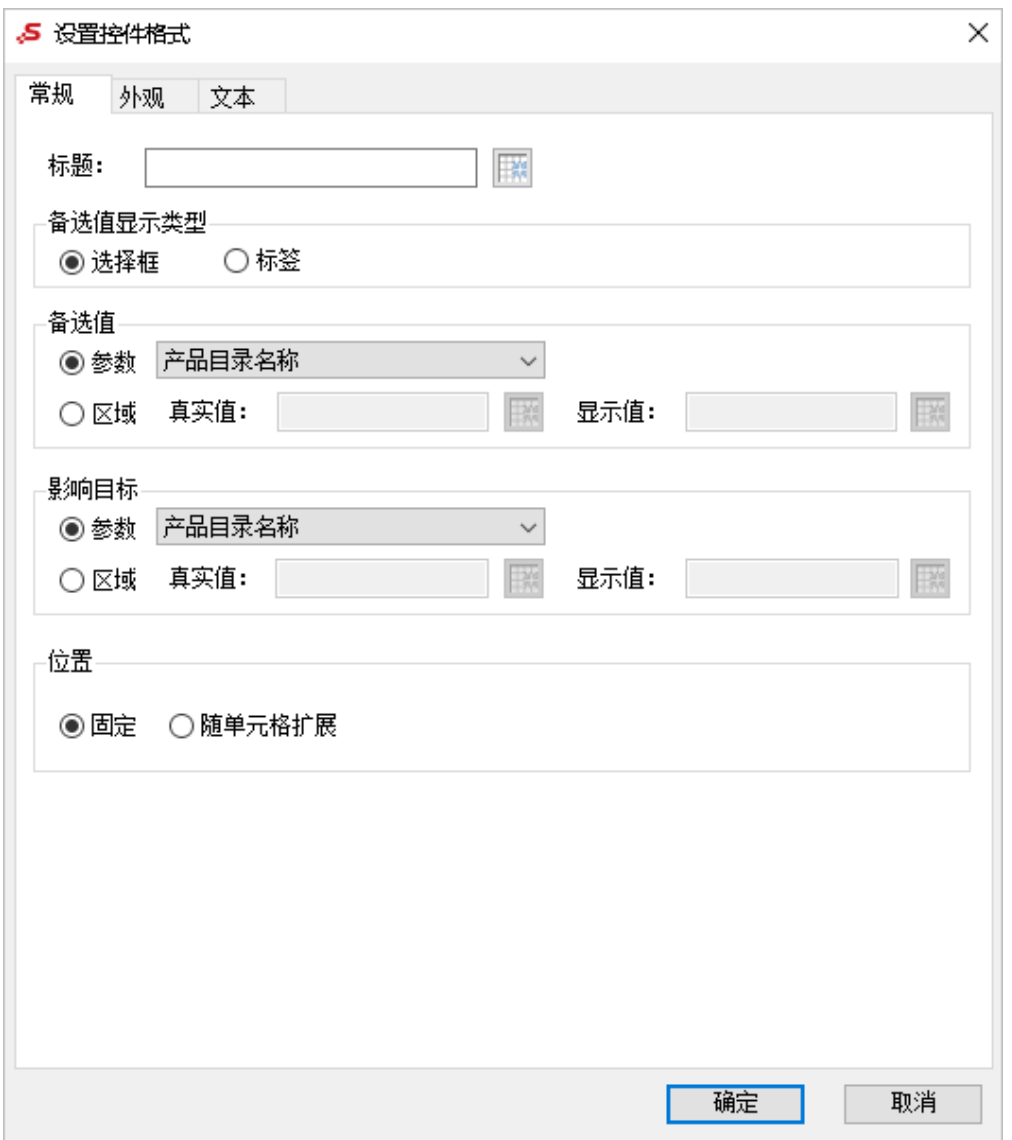

#### 各设置项说明如下:

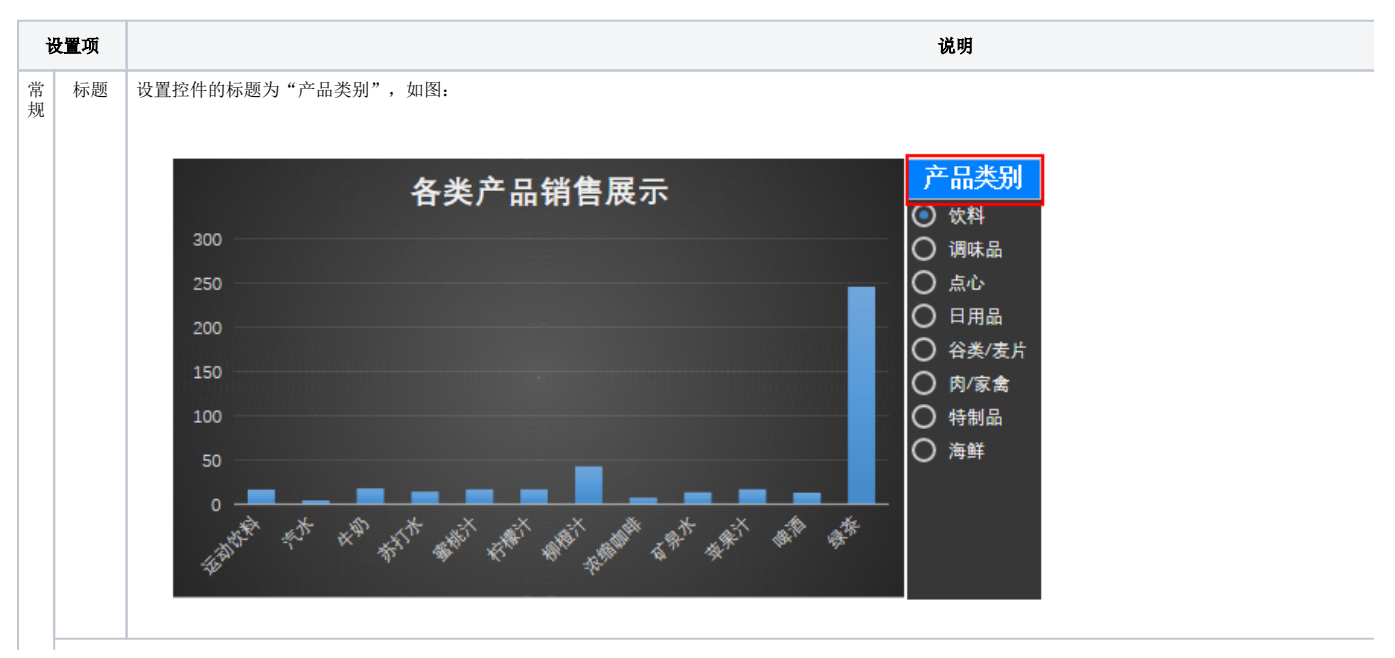

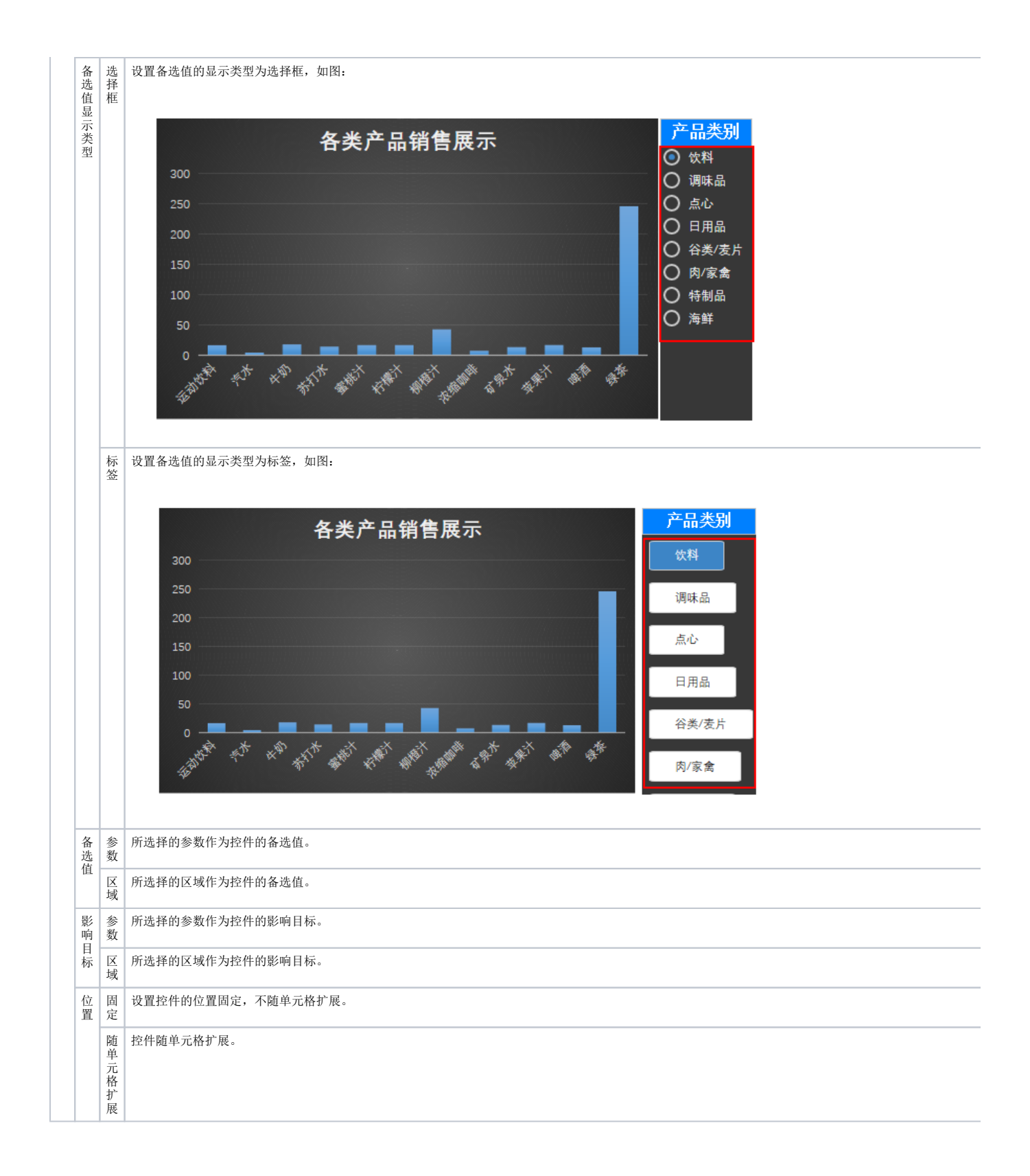

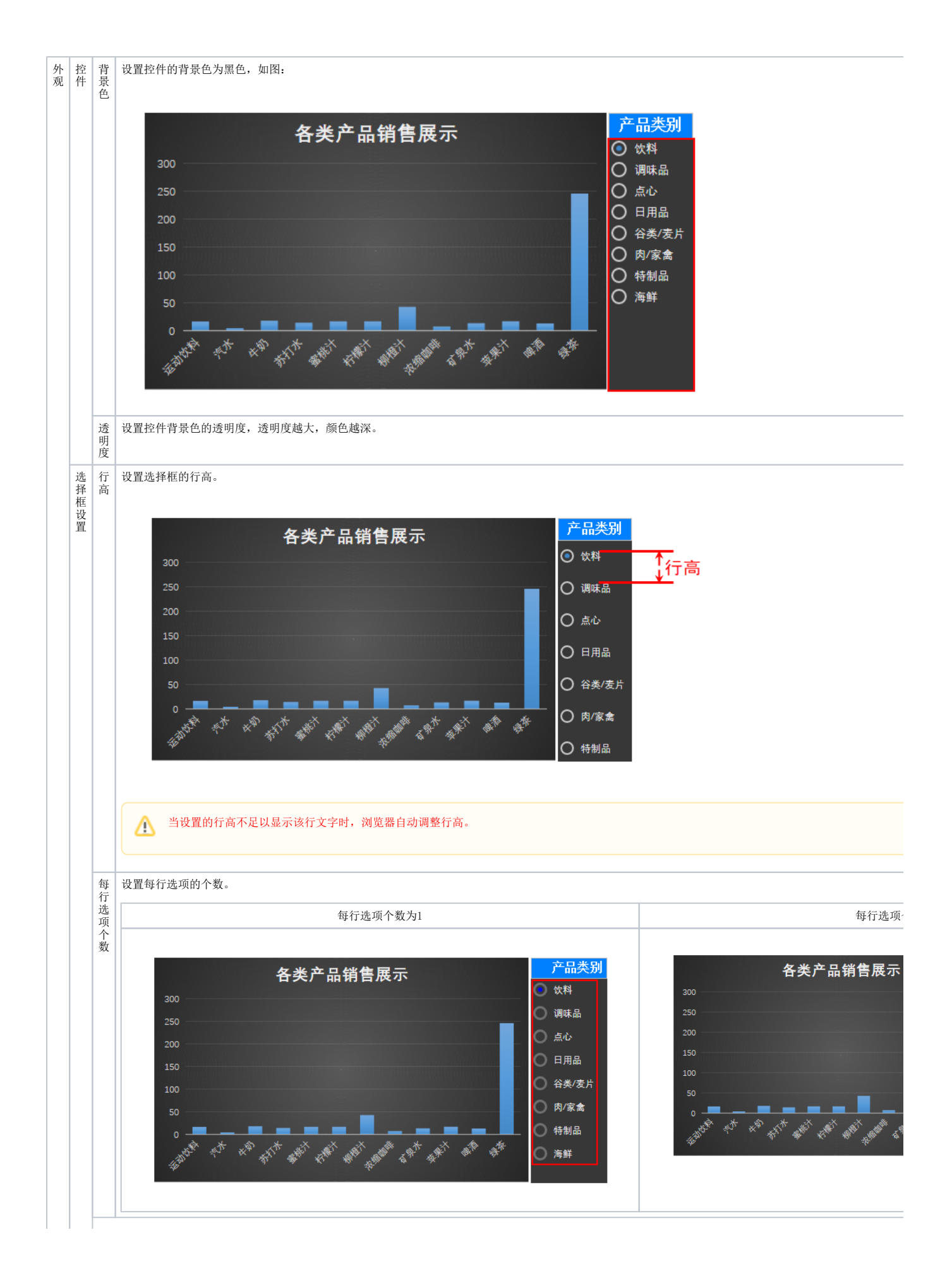

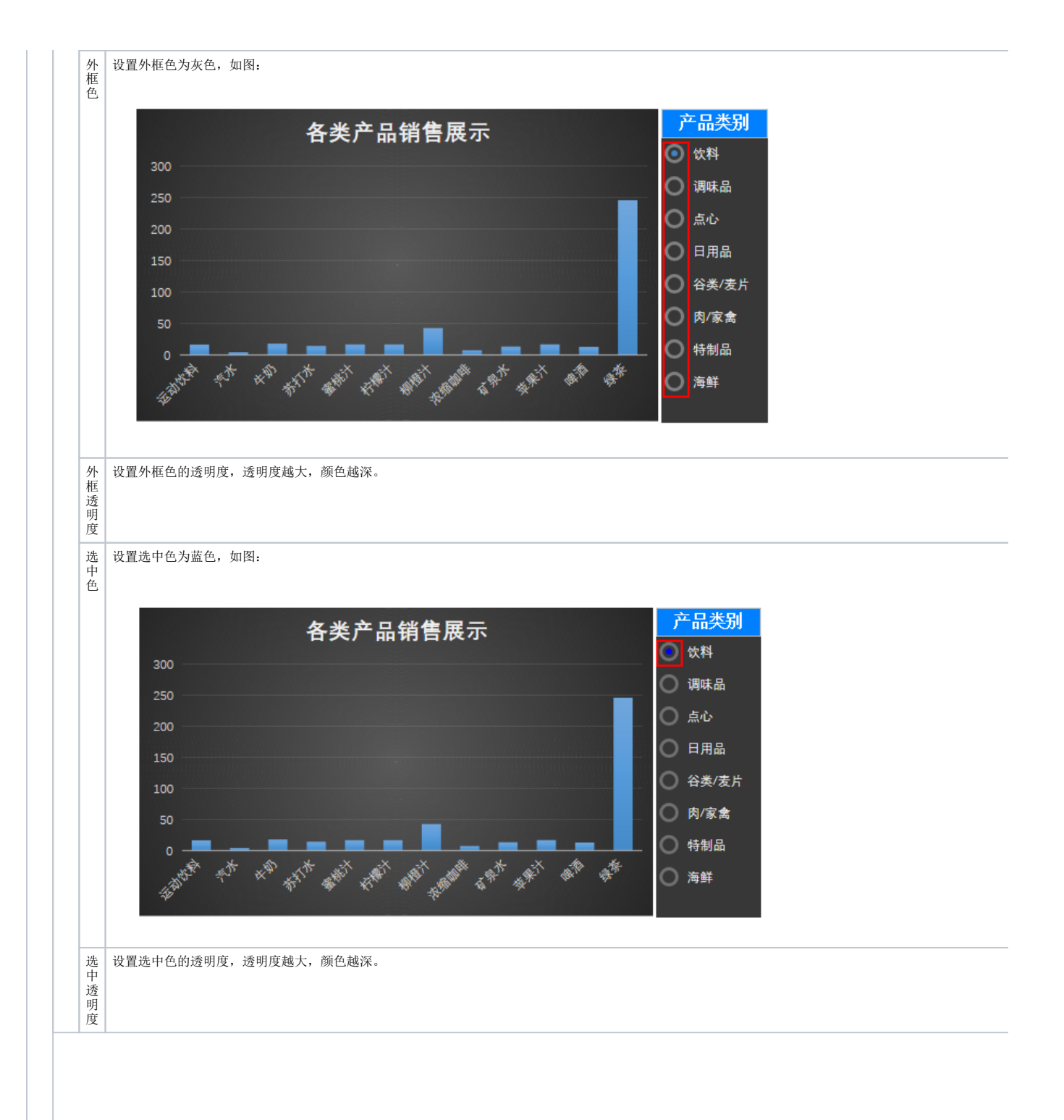

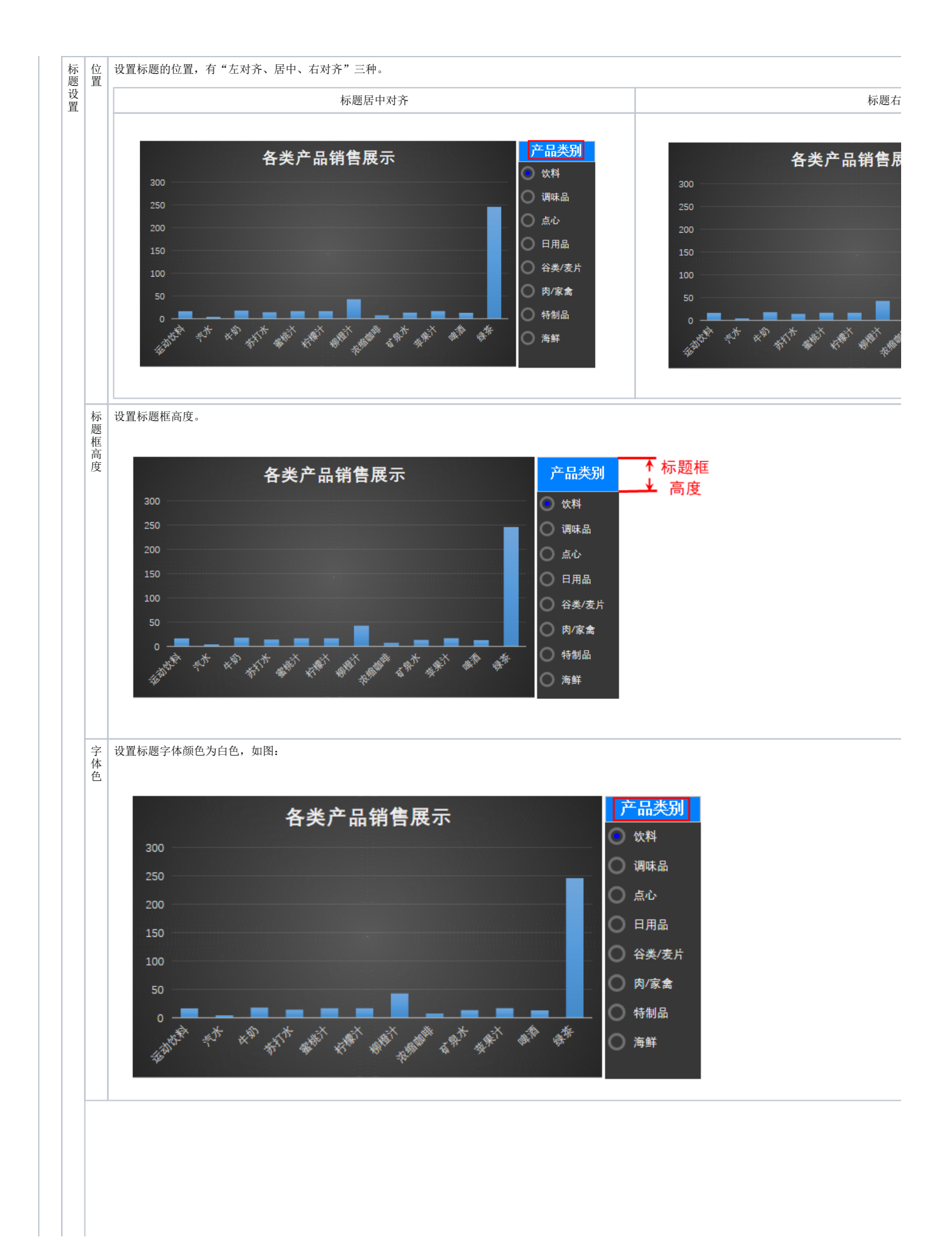

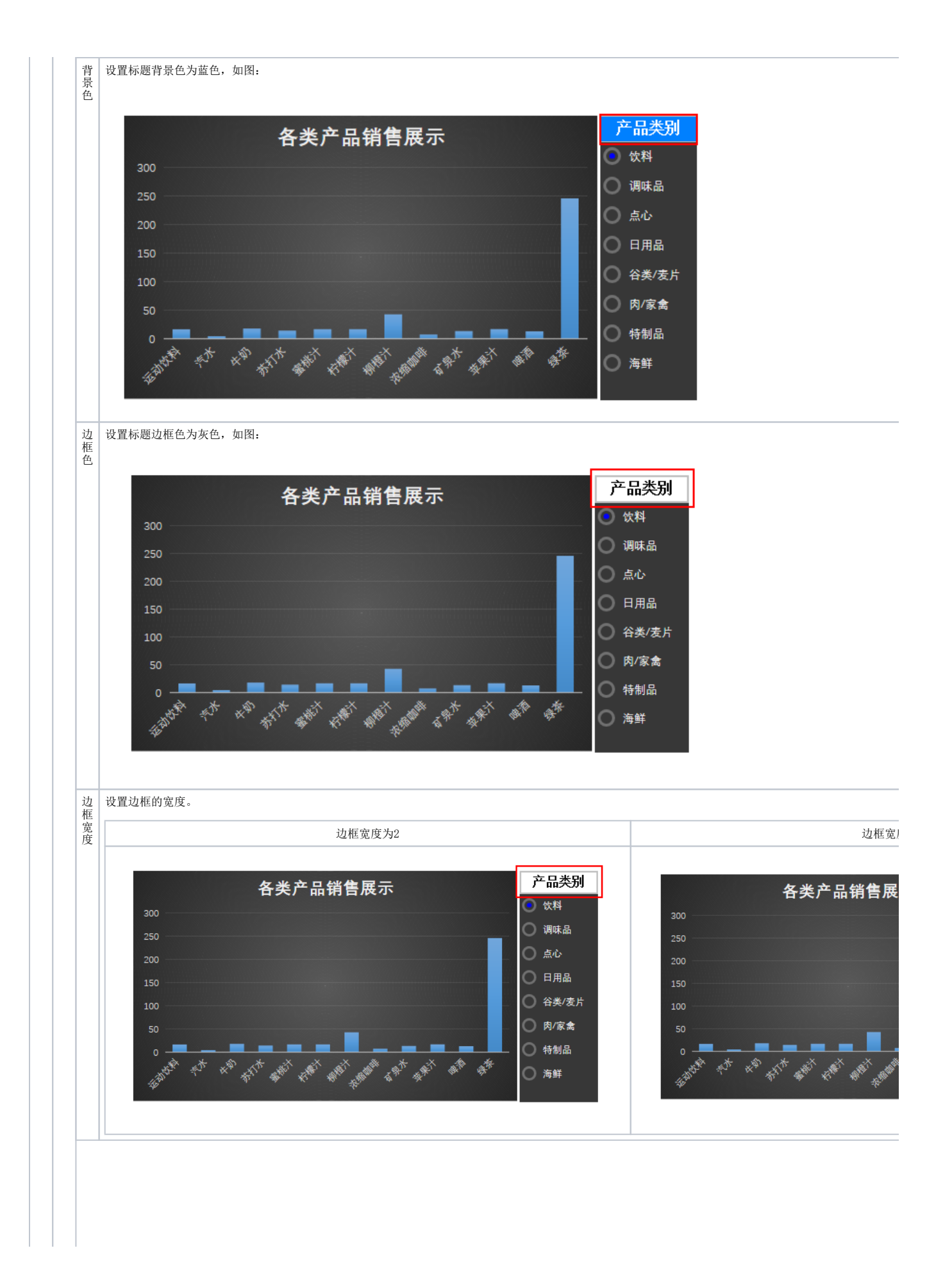

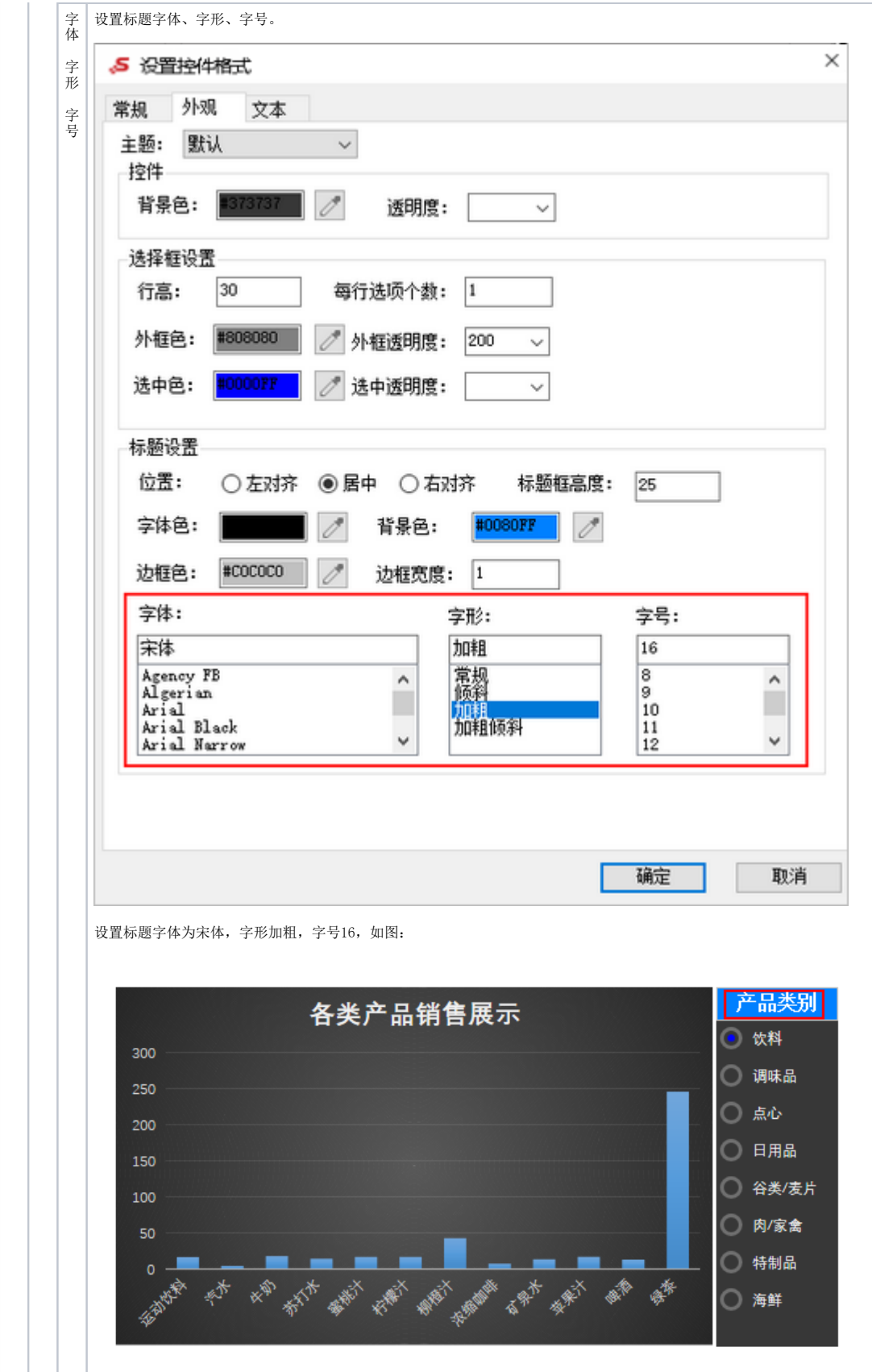

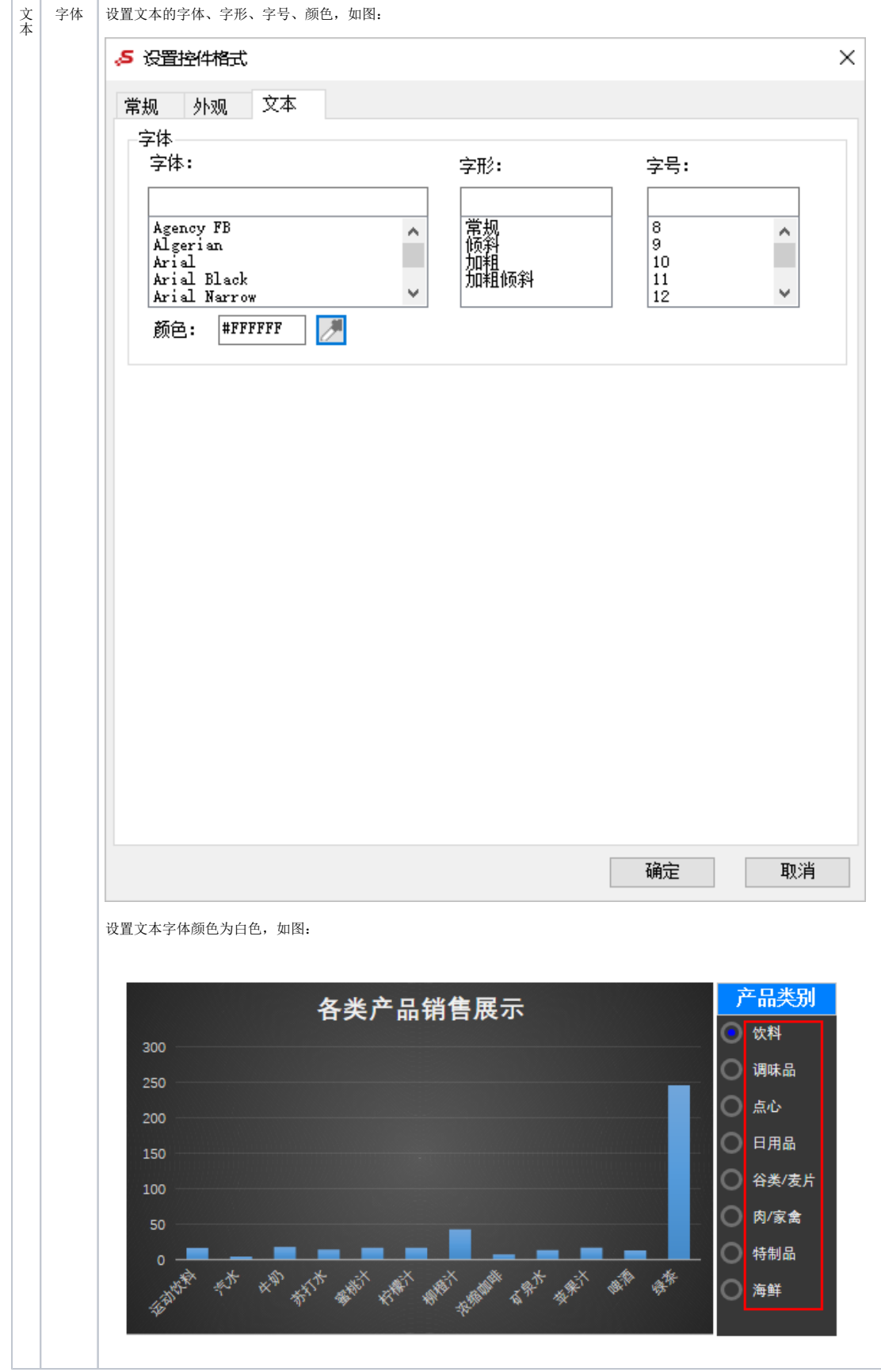